# *ООО «СКБ ТЕЛСИ»*

# *Контроллер передачи СМС сообщений MP-231G1*

*Паспорт*

*Версия 02/19*

Москва 2019

# **Оглавление**

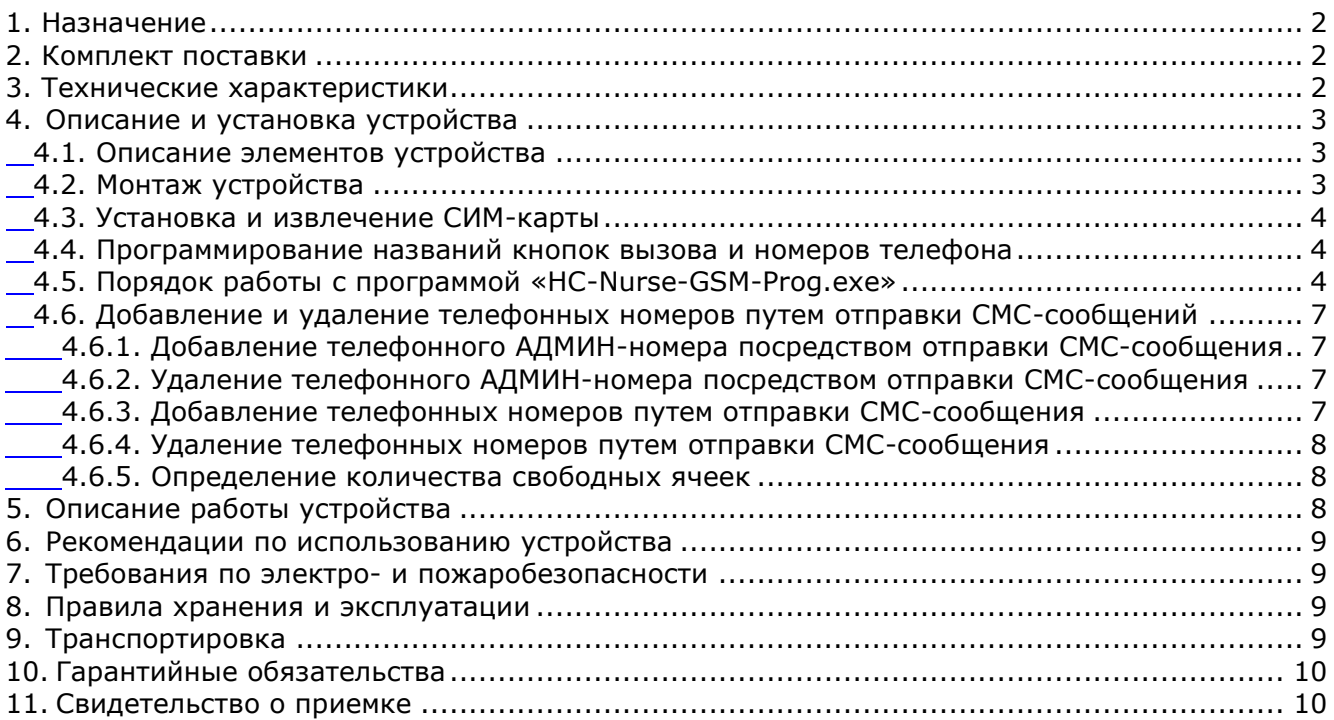

# <span id="page-1-0"></span>**1. Назначение**

Контроллер передачи СМС сообщений (далее контроллер) MP-231G1 предназначен для работы в составе оборудования в системе вызова персонала «HostCall-CMP».

Контроллер MP-231G1 обеспечивает оповещение медицинских работников о вызовах пациентов из палат посредством отправки СМС-сообщений через каналы связи GSM на мобильные телефонные номера, которые были заранее запрограммированы в памяти устройства.

Устройство является дополнительным средством оповещения медицинских работников о вызовах пациентов из палат.

Контроллер MP-231G1 подключается к линии питания и магистральному интерфейсу RS-485.

# <span id="page-1-1"></span>**2. Комплект поставки**

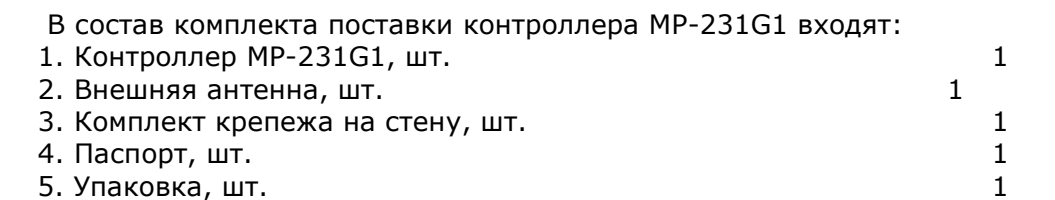

# <span id="page-1-2"></span>**3. Технические характеристики**

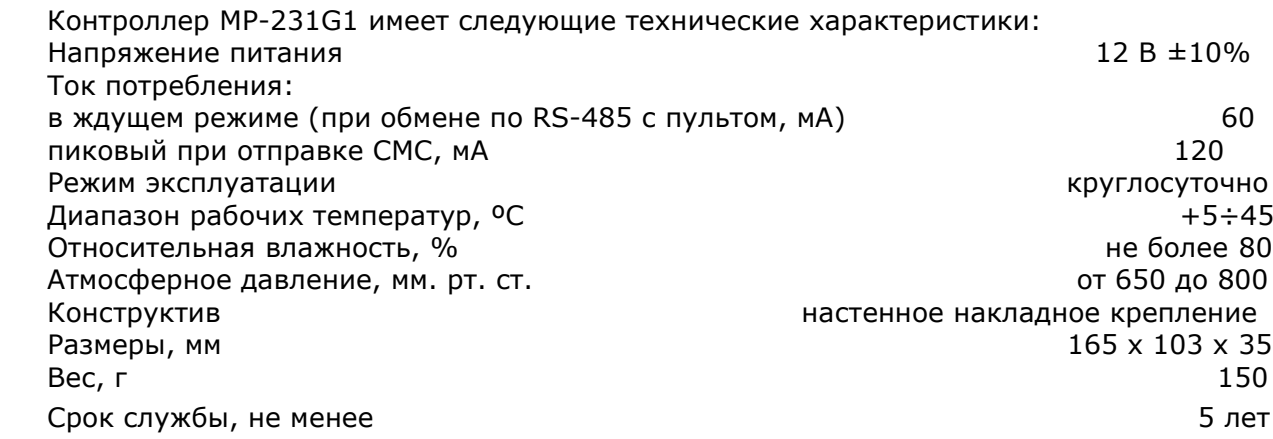

# <span id="page-2-0"></span>**4. Описание и установка устройства**

# <span id="page-2-1"></span>**4.1. Описание элементов устройства**

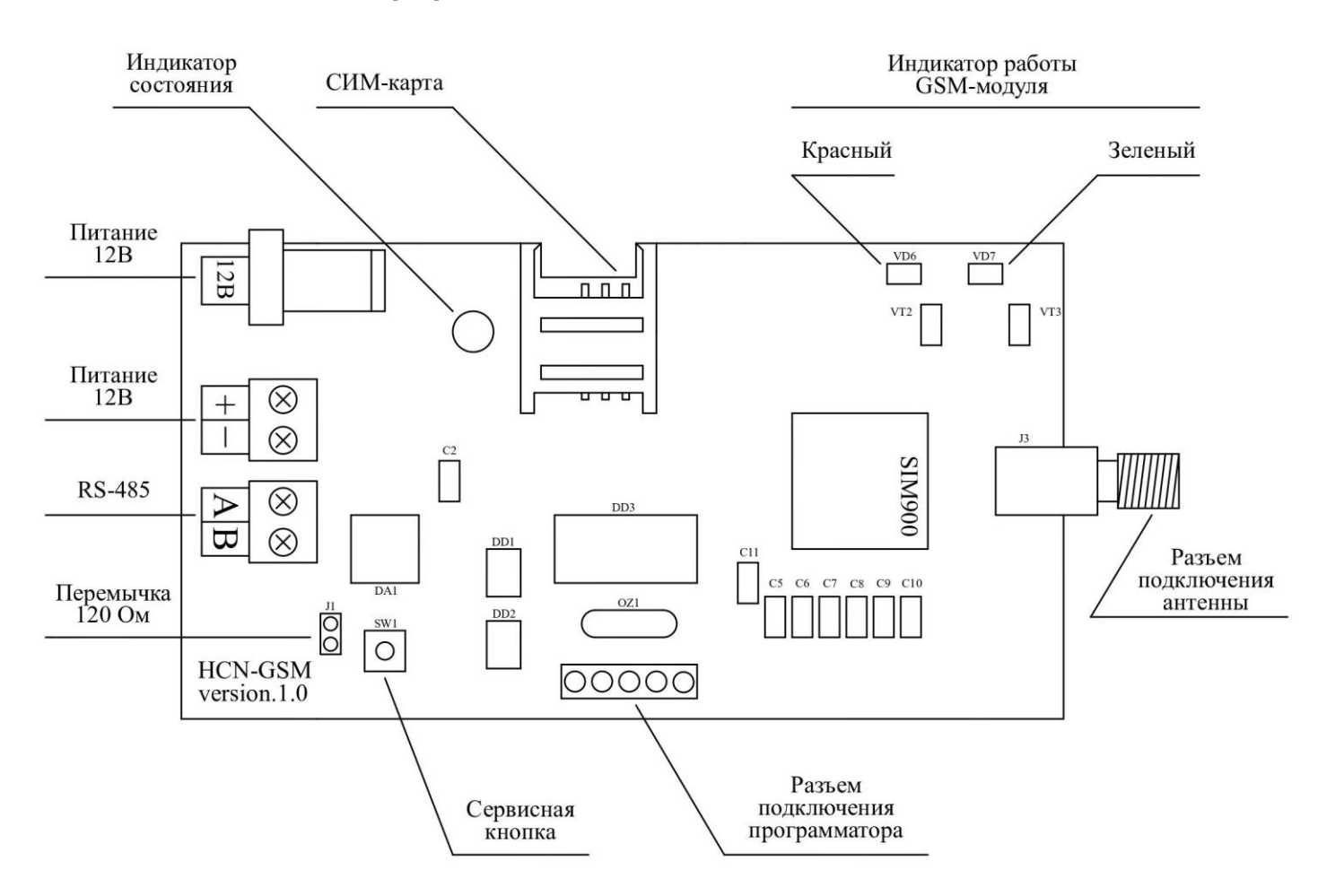

Рисунок 4.1. Плата MP-231G1

На плате контроллера расположены следующие элементы (см. рис.4.1):

- 1. Разъемы «12В» и «+-» предназначены для подключения шины питания. Одновременное подключение двух источников питания к разъемам не допускается.
- 2. Разъем «AB» предназначен для подключения интерфейса RS-485 или преобразователя интерфейса RS-485/USB для программирования контроллера через ПК.
- 3. Сервисная кнопка предназначена для перехода устройства в режим программирования.
- 4. Разъем «Антенна» предназначен для подключения внешней антенны.
- 5. Индикатор состояния работы и индикаторы работы GSM-модуля отображают текущее состояние работы устройства.
- 6. Слот «СИМ-карта» предназначен для установки исправной и активированной СИМ-карты с положительным балансом на лицевом счете.
- 7. Перемычка «120 Ом» предназначена для включения оконечного резистора 120 Ом (терминатора) на интерфейсной шине RS-485.

# <span id="page-2-2"></span>**4.2. Монтаж устройства**

Монтаж контроллера осуществляется в следующем порядке:

1. Снять крышку с контроллера.

 2. При необходимости удалить перемычки в местах ввода кабелей на крышке или донышке.

3. Завести кабели и закрепить донышко на стене с помощью 4-х саморезов.

 4. Подключить шину питания и линию интерфейса RS-485 на соответствующие клеммы.

5. Подключить антенну к соответствующему разъему.

#### 6. Установить СИМ-карту (см.п.4.3).

 7. Закрыть крышку, закрепив ее с помощью 4-х саморезов, и установить заглушки (в комплекте 2 левых и 2 правых заглушки).

8. Включить питание и проверить работоспособность.

#### <span id="page-3-0"></span>**4.3. Установка и извлечение СИМ-карты**

Перед использованием устройства необходимо установить в него исправную и активированную СИМ-карту с положительным балансом на лицевом счете одного из сотовых операторов связи: МТС, Мегафон или Билайн.

Перед установкой СИМ-карты в устройство необходимо отключить его питание.

# <span id="page-3-1"></span>**4.4. Программирование названий кнопок вызова и номеров телефона**

Для программирования названий кнопок вызова и телефонных номеров необходимо к контактам «А» и «В» подключить преобразователь интерфейса RS485-USB.

Для перехода в режим программирования необходимо отключить питание устройства. Нажать сервисную кнопку и удерживая ее, подать питание на устройство. В течение 3-х секунд индикатор состояния будет светиться красным цветом. После чего начнет часто мигать зеленым. В течение 3-х секунд, пока мигает зеленый индикатор, необходимо отпустить сервисную кнопку, устройство перейдет в режим программирования. Свидетельством о том, что устройство перешло в режим программирования, будет попеременное свечение зеленого и красного индикатора состояния. Если удерживать кнопку в нажатом положении более 3-х секунд, то устройство перейдет в нормальный режим работы.

После перехода устройства в режим программирования на компьютере необходимо запустить программу «HC-Nurse-GSM-Prog.exe».

#### <span id="page-3-2"></span>**4.5. Порядок работы с программой «HC-Nurse-GSM-Prog.exe»**

При запуске программы «HC-Nurse-GSM-Prog.exe» на экране появляется главное окно программы (рис.4.3).

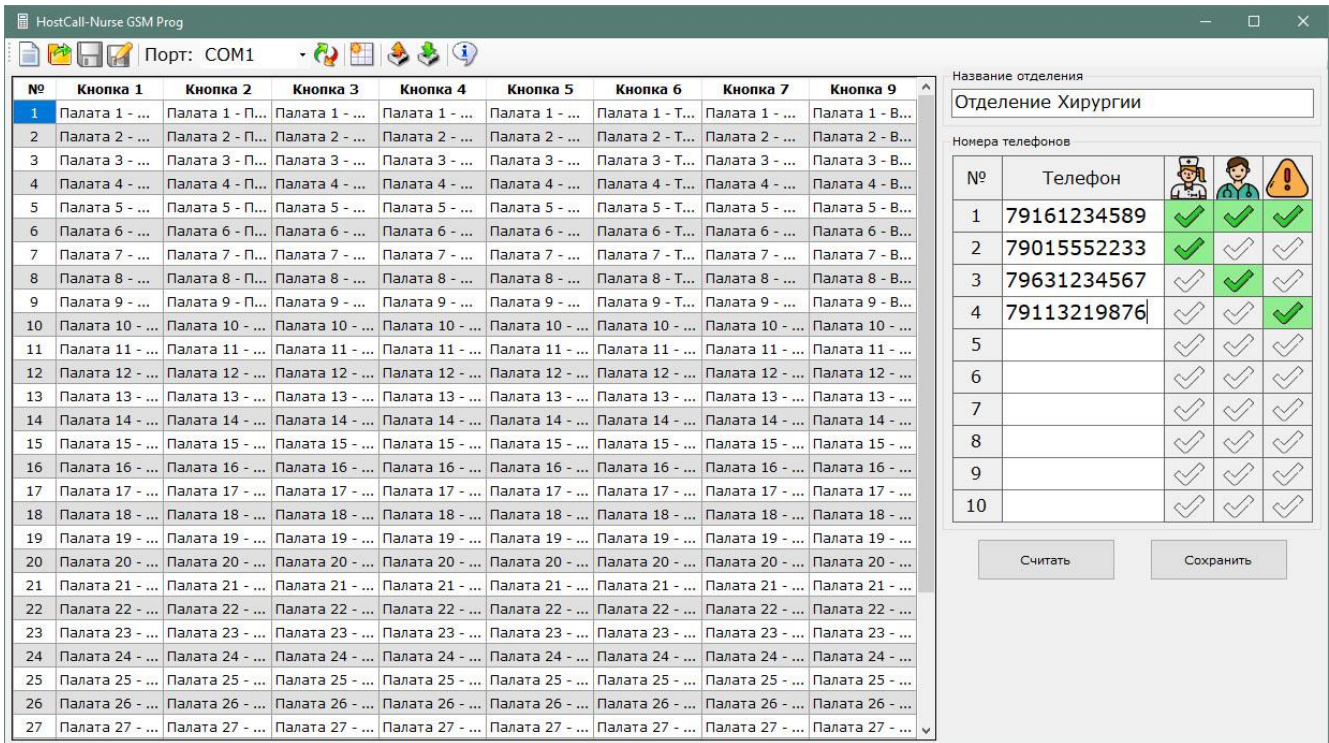

Рисунок 4.3. Внешний вид программы «HC-Nurse-GSM-Prog.exe»

В поле «Порт» необходимо выбрать тот порт, к которому подключен преобразователь интерфейса.

В каждую ячейку таблицы вносятся названия каждой кнопки вызова. Длина одного названия не должна превышать 24-х символов. Таблицу можно заполнить вручную, введя в каждое текстовое поле название кнопки, либо автоматически, применив шаблон.

Для автоматического заполнения таблицы по шаблону необходимо в главном меню

нажать кнопку  $\Box$ . На экране отобразится окно редактирования шаблона (рис.4.4).

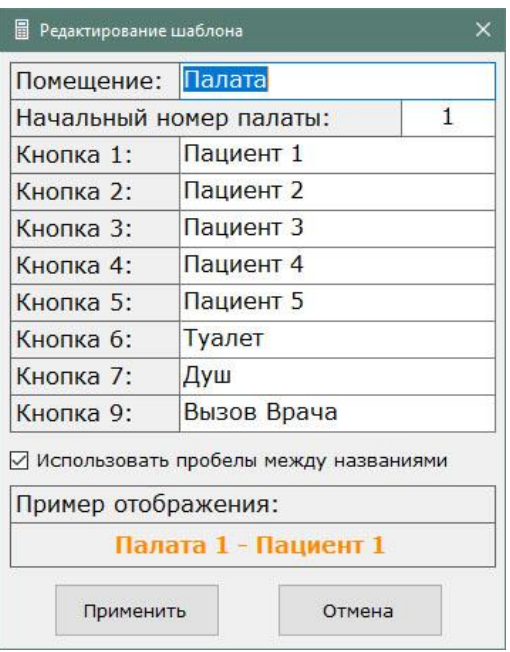

Рисунок 4.4. Окно редактирования шаблона

В поля ввода допускается вводить русские и английские символы, цифры и знаки препинания.

Галочка «Использовать пробелы между названиями» добавляет между названиями и номером палаты разделитель в виде пробела.

В поле «Начальный номер палаты» необходимо установить число от 0 до 999. При применении шаблона в таблице главного окна начальный номер будет внесен в первую строку, а во все последующие строки номер палаты будет вноситься с увеличением на единицу.

В поле «Пример отображения» выводится пример того, как будет выглядеть одна запись в таблице.

После ввода всех надписей необходимо нажать кнопку «Применить». Вся таблица названий кнопок для каждой отдельной кнопки вызова заполнится в соответствии с шаблоном.

Для сохранения названий кнопок вызова в памяти устройства необходимо заполнить

всю таблицу и нажать кнопку меню . Все названия сохранятся в памяти устройства. Если в процессе сохранения названий кнопок вызова возникнут ошибки сохранения, то та ячейка, которая сохранилась с ошибкой, будет выделена красным цветом.

Для считывания названий из памяти устройства необходимо нажать кнопку меню . Все названия кнопок вызова будут считаны из устройства в таблицу.

В правой части главного окна программы отображены поля «Название отделения» и «Номера телефонов» (рис.4.5).

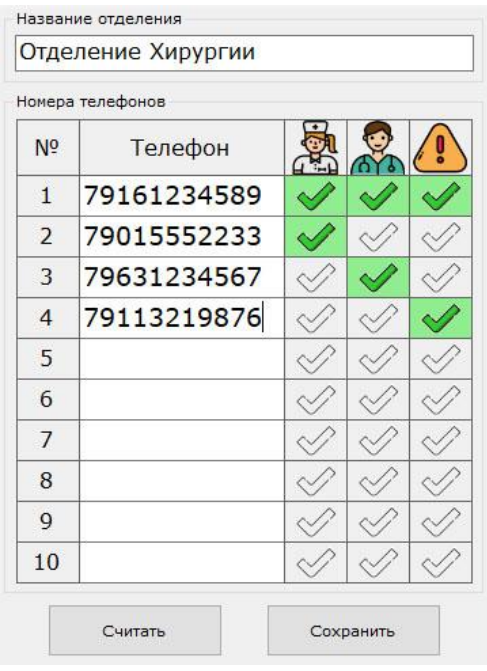

Рисунок 4.5. Поля ввода названия отделения и телефонных номеров

В поле «Название отделения» вводится надпись длиной не более 32-символов, содержащая русские или латинские символы, цифры и знаки препинания, и характеризующая место поступления вызовов. При вызове эта надпись будет посылаться в каждом СМС-сообщении. Допускается оставить данное поле пустым. В этом случае название отделения в СМС-сообщении будет отсутствовать.

В поле «Номера телефонов» вводятся телефонные номера, на которые будут поступать СМС-сообщения, а также устанавливаются типы вызовов, которые будут поступать на эти номера (таблица 4.1).

Таблица 4.1.

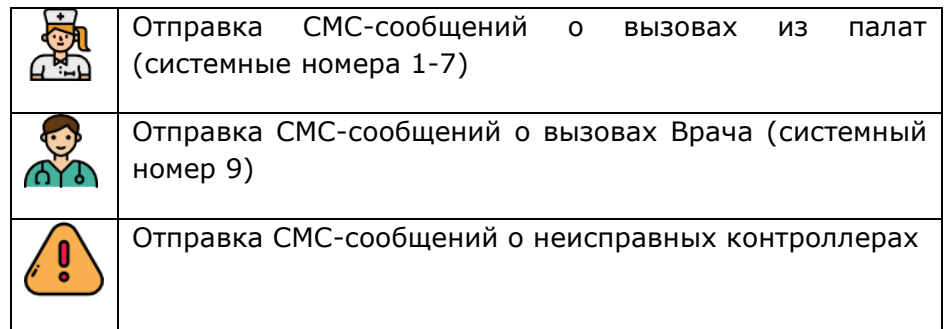

При вводе номеров мобильных телефонов первая цифра номера должна быть «7». При вводе первой цифры, отличающейся от «7», программа автоматически заменит ее на «7», поскольку это необходимо для нормальной отправки СМС-сообщений. Максимальное количество телефонных номеров, на которые могут поступать СМС-сообщения, составляет 10.

Тип вызова выбирается установкой соответствующей галочки. Запрещено добавлять телефонный номер без установки хотя бы одной галочки.

После ввода всех данных необходимо нажать кнопку «Сохранить». Телефонные номера сохранятся в памяти устройства, и на экране отобразится сообщение о результатах сохранения.

Для считывания названия отделения и телефонных номеров из памяти устройства необходимо нажать кнопку «Считать». После чего название отделения и телефонные номера, сохраненные в памяти устройства, отобразятся в соответствующих текстовых полях.

Для удаления телефонного номера необходимо считать все телефонные номера из памяти устройства, затем очистить ячейку с номером телефона, который нужно удалить, и произвести сохранение.

После проведения всех необходимых настроек для перехода в нормальный режим работы необходимо отключить питание устройства, а затем включить вновь.

#### <span id="page-6-0"></span>**4.6. Добавление и удаление телефонных номеров путем отправки СМС-сообщений**

Устройство позволяет добавлять и удалять телефонные номера, на которые приходят СМС-сообщения, посредством отправки сервисных СМС-сообщений. Добавлять и удалять телефонные номера посредствам отправки сервисных СМС-сообщений разрешается только с телефонного номера, записанного в первую ячейку, который является администратором. Если первую ячейку оставить пустой, то добавлять и удалять телефонные номера через отправку сервисных СМС-сообщений будет невозможно.

ВНИМАНИЕ! При выполнении данных операций вашим мобильным оператором может взиматься плата за услуги отправки каждого СМС-сообщения.

#### <span id="page-6-1"></span>**4.6.1. Добавление телефонного АДМИН-номера посредством отправки СМСсообщения**

Добавить номер АДМИН-телефона через СМС можно в том случае, если этот номер не назначен. Если номер был назначен ранее, то удалить его из памяти можно только отправив сервисное СМС-сообщение с этого самого номера, либо через программу, подключив устройство к ПК. Пока АДМИН-номер не назначен, добавлять и удалять телефонные номера из памяти посредством отправки СМС-сообщений невозможно.

Для добавления АДМИН-номера в первую ячейку (при условии, что данная ячейка пустая) с любого телефонного номера необходимо отправить сообщение вида:

#### ADMINnds (Admin, admin или ADMIN), где

nds – необязательные дополнительные параметры N, D или S, соответствующие типам вызовов. N – вызовы сестры (1-7), D – вызов врача (9), S – сообщения о неисправных контроллерах. Если дополнительные параметры не указаны, то номеру автоматически присваиваются параметры N и D.

При успешном добавлении телефонного номера в АДМИН-ячейку, придет ответное СМС вида: «Номер 79071235678 Успешно добавлен», либо «Номер 79071235678 Успешно пересохранен», если он был добавлен ранее.

# <span id="page-6-2"></span>**4.6.2. Удаление телефонного АДМИН-номера посредством отправки СМС-сообщения**

Для удаления телефонного АДМИН-номера необходимо с этого номера отправить СМСсообщение вида:

DELADMIN (или DelAdmin, или Deladmin, или deladmin)

При успешном удалении АДМИН-номера придет ответное СМС вида:

«Номер 79071235678 Успешно удален»

Рекомендуется сразу после удаления телефонного АДМИН-номера добавить новый АДМИН-номер. Пока не назначен АДМИН-номер, никакие действия по добавлению и удалении номеров через отправку СМС-сообщений невозможны.

#### <span id="page-6-3"></span>**4.6.3. Добавление телефонных номеров путем отправки СМС-сообщения**

Для добавления нового телефонного номера или изменение параметров ранее добавленного, необходимо послать по номеру телефона установленной в устройстве СИМкарты сообщение следующего вида:

#### Add7xxxXXXXXXXNSD, где

7xxxXXXXXXX – 11-значный телефонный номер, начинающийся с цифры 7.

N – необязательный дополнительный параметр, означающий, что на данный номер будут приходить СМС-сообщения о вызовах из палат.

D – необязательный дополнительный параметр, означающий, что на данный номер будут приходить СМС-сообщения о вызовах врача.

S – необязательный дополнительный параметр, означающий, что на данный номер будут поступать СМС-сообщения о неисправных контроллерах.

При отправке СМС-команды дополнительные параметры можно не указывать. В этом случае на добавленный телефонный номер будут приходить все вызовы, кроме сервисных сообщений о неисправных палатных консолях.

Допускается отправлять СМС-команду в различном регистре ввода, например: Add, add, ADD. Буквы N, S и D также могут быть заглавными или прописными.

При успешном добавлении телефонного номера придет ответное СМС-сообщение с текстом «Номер 7xxXXXXXXX Успешно добавлен».

Если номер уже находится в списке, то придет ответное СМС-сообщение с текстом «Номер 7xxXXXXXXX Успешно пересохранен».

При возникновении ошибок придет ответное СМС-сообщение с текстом: «Ошибка добавления. Введен некорректный номер», которое означает, что при вводе телефонного номера или дополнительных параметров были допущены ошибки. В случае, если количество свободных ячеек равно нулю, придет ответное СМС-сообщение с текстом: «Ошибка добавления. Свободных ячеек 0».

#### <span id="page-7-0"></span>**4.6.4. Удаление телефонных номеров путем отправки СМС-сообщения**

Для удаления телефонного номера из устройства, необходимо послать по номеру телефона установленной в устройстве СИМ-карты сообщение следующего вида:

#### Del7xxxXXXXXX, где

7xxxXXXXXXX – 11-значный телефонный номер

Допускается отправлять СМС-команду в различном регистре ввода, например: Del, del, DEL.

При успешном удалении телефонного номера из памяти, на номер, с которого было отправлено сообщение, придет ответное СМС-сообщение с текстом: «Номер 7xxxXXXXXXX Успешно удален».

При вводе некорректного телефонного номер придет ответное СМС-сообщение с текстом: «Ошибка удаления. Введен некорректный номер».

При отсутствии телефонного номера в списке придет ответное СМС-сообщение с текстом: «Ошибка удаления. Номер 7xxxXXXXXXX в списке отсутствует».

#### <span id="page-7-1"></span>**4.6.5. Определение количества свободных ячеек**

Для определения количества свободных ячеек, в которые могут быть записаны новые телефонные номера, необходимо отправить СМС-команду: «Cnt». Допускается ввод команды в различных регистрах, например: «Cnt», «cnt», «CNT». После отправки СМС-команды, на номер, с которого была послана эта команда, придет ответное СМС-сообщение в формате: «Свободных ячеек: N», где N-количество свободных ячеек от 0 до 10.

#### <span id="page-7-2"></span>**5. Описание работы устройства**

Перед включением устройства к его разъемам «А» и «В» необходимо подключить шину данных RS485 палатной сигнализации, а к разъему «12В» или «+-» и стабилизированный блок питания номинальным напряжением 12 В и максимальным выходным током не менее 2 А.

Устройство работает в режиме ВЕДОМЫЙ. Оно анализирует запросы МАСТЕРустройства и ответы палатных консолей.

После подачи питания, устройству необходимо время в размере 10-15 секунд для инициализации и загрузки всех параметров, необходимых для нормальной работы. Во время загрузки индикатор состояния постоянно светится красным. После перехода в основной режим работы индикатор состояния мигает зеленым цветом с периодичностью один раз в секунду.

При возникновении различных ошибок в процессе загрузки и работы устройства индикатор состояния может мигать красным цветом.

При поступлении вызова из палаты устройство поочередно посылает СМС-сообщения в виде «Название отделения Название нажатой кнопки» на все телефонные номера, заранее запрограммированные в памяти. При поступлении нескольких вызовов одновременно, вызовы вносятся в список и отправляются поочередно – сначала на 1-й, затем на 2-й, и так далее до 10-го. Отправка сообщения на один номер занимает около 2 - 3-х секунд. Соответственно, если в памяти устройства записано 10 телефонных номеров, то отправка на последний может произойти не раньше, чем через 30 секунд после поступления вызова. Это необходимо учитывать при работе с устройством.

Максимальное количество одновременных вызовов, хранящихся в памяти, равняется максимальному количеству палат и составляет 34. Вначале отправляются вызовы, поступившие раньше.

Устройство не посылает СМС-сообщения о присутствии персонала в палате.

При неисправности палатной консоли, при отсутствии от нее ответов более 5-ти раз подряд, устройство посылает СМС-сообщение с текстом «Название отделения В системе

имеются неисправные контроллеры (ХХ)», где XX – номер неисправной консоли. Сервисное СМС-сообщение будет отправлено только на те номера, которые были отмечены для отправки сервисных сообщений (см. п.4.5). Сервисное сообщение отправляется один раз до устранения неисправности. Если работа неисправной консоли восстановилась или консоль была заменена на исправную, устройство автоматически определит это и будет посылать СМС-сообщения о вызовах с данной консоли.

Если в процессе отправки СМС-сообщения возникла ошибка, то индикатор состояния будет мигать красным цветом до того момента, пока следующая команда не будет выполнена без ошибки.

# <span id="page-8-0"></span>**6. Рекомендации по использованию устройства**

При проектировании и тестировании устройства его работа проверялась с операторами: МТС, Мегафон и Билайн Московского региона. При использовании операторов связи, отличных от приведенных, работа устройства не гарантируется.

Поскольку устройство использует общедоступные каналы связи GSM и поскольку данная услуга в нашей стране является платной, то для нормальной работы устройства пользователь должен самостоятельно контролировать положительный баланс на счете СИМкарты, установленной в устройство, и пополнять его по мере необходимости.

Для нормальной работы устройство должно быть установлено в месте с хорошим уровнем приема мобильной связи. Под хорошим уровнем приема понимается такой уровень, который обеспечивает бесперебойную мобильную связь на протяжении всего времени работы. Грубо проверить уровень связи можно с помощью мобильного телефона того же оператора связи, СИМ-карта которого установлена в устройстве, путем наблюдения на экране мобильного телефона черточек с уровнем сигнала. Устройство должно быть установлено в месте, в котором уровень сигнала выше среднего.

Перед использованием устройства рекомендуется через сайт мобильного оператора, СИМ-карта которого установлена в устройстве, отключить все лишние услуги, особенно различные СМС-оповещения.

# <span id="page-8-1"></span>**7. Требования по электро- и пожаробезопасности**

К монтажу изделия допускаются лица, имеющие допуск для работы с электроустановками до 1000 В и прошедшие плановый инструктаж.

Применяемые инструменты должны находиться в исправном состоянии, диэлектрические элементы инструмента не должны иметь повреждений.

Измерительные приборы должны иметь действующие свидетельства о прохождении поверки и соответствовать установленным требованиям.

В процессе проведения настройки и проверки, необходимо контролировать температуру изделия и первичного источника питания. Она не должна превышать 40 ºС. В случае появления постороннего запаха или задымления - немедленно прекратить работы и принять меры для недопущения возгорания.

# <span id="page-8-2"></span>**8. Правила хранения и эксплуатации**

Хранение изделия:

- Температура окружающего воздуха, °С солная составляет и сталонии с -5..+40
	-
- Влажность 80%

Изделие MP-231G1 предназначено для эксплуатации в круглосуточном режиме в помещении при условиях:

- Температура окружающего воздуха,  $^{\circ}$ С  $+5.1 + 45$
- Влажность  $80\%$

После хранения устройства в холодном помещении или транспортирования в зимнее время, перед включением рекомендуется выдержать распакованное изделие 3 часа при комнатной температуре. Оберегайте изделие от попадания влаги, ударов, вибрации, не размещайте вблизи нагревательных приборов и в местах подверженных попаданию прямых солнечных лучей. Установка должна производиться силами специализированных монтажных организаций.

Срок службы изделия не менее 5 лет.

# <span id="page-8-3"></span>**9. Транспортировка**

Изделие в упакованном виде может транспортироваться автомобильным, железнодорожным и воздушным транспортом в отапливаемом отсеке.

# <span id="page-9-0"></span>**10. Гарантийные обязательства**

Гарантийный срок эксплуатации изделия – 5 лет со дня продажи. Изготовитель обязуется в течение гарантийного срока безвозмездно производить устранение дефектов, произошедших по вине Изготовителя. Изготовитель не несёт ответственности по обязательствам торгующих организаций и не обеспечивает доставку отказавшего изделия.

Изготовитель оставляет за собой право вносить изменения в название и/или конструкцию изделия, не ухудшая при этом функциональные характеристики изделия.

В случае отказа в работе изделия в период гарантийного срока по вине Изготовителя, необходимо составить технически обоснованный акт об отказе и вместе с изделием отправить в адрес Изготовителя для анализа, принятия мер в производстве и ремонта изделия. Срок ремонта в случае отсутствия указанного акта увеличивается на время диагностики отказа. Адрес предприятия, осуществляющего гарантийный и послегарантийный ремонт:

117105, г. Москва, Варшавское шоссе, дом 25А, строение 1, офис № 22Ц, телефон: (495) 120-48-88, e-mail: [info@telsi.ru,](mailto:info@telsi.ru) [www.telsi.ru,](http://www.telsi.ru/) ООО «СКБ ТЕЛСИ».

# <span id="page-9-1"></span>**11. Свидетельство о приемке**

Изделие «**MP-231G1**» соответствует действующим на предприятии-изготовителе техническим условиям, удовлетворяет требованиям системы качества и признано годным к эксплуатации.

Изделие «**MP-231G1**» имеет Декларацию о соответствии ЕАЭС № RU Д-RU.ПБ98.В.00253.

> ООО «СКБ ТЕЛСИ» Тел/факс.(495)120-48-88 , info@telsi.ru, [www.telsi.ru](http://www.telsi.ru/)

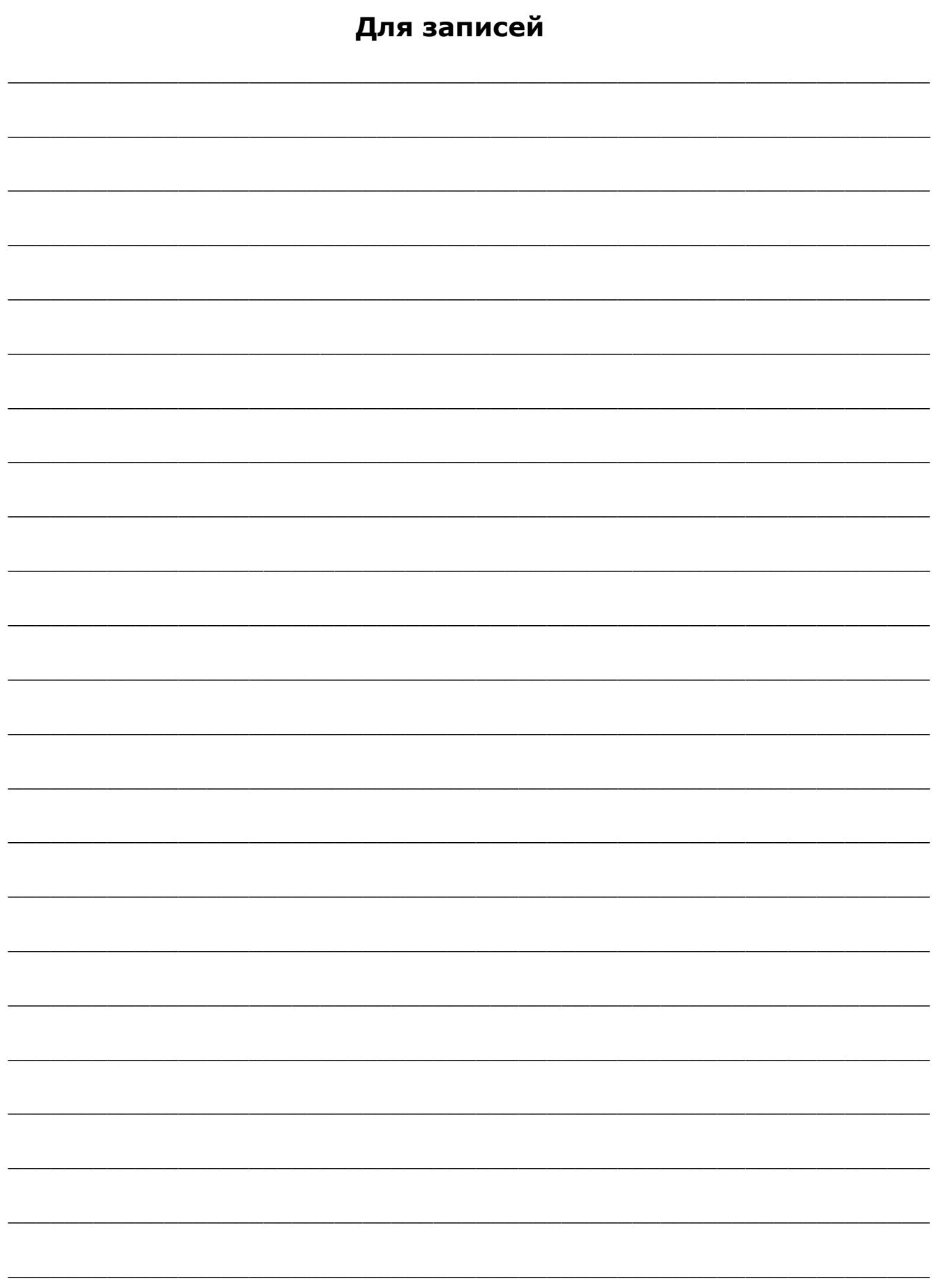

# **СИСТЕМЫ СВЯЗИ И БЕЗОПАСНОСТИ**

# ООО "СКБ Телси"

- ➢ Директорская, диспетчерская связь
- ➢ Офисные АТС
- ➢ Селекторы
- ➢ Переговорные устройства
- ➢ Системы палатной сигнализации и связи для больниц
- ➢ Озвучивание конференц-залов
- ➢ Системы громкого оповещения и трансляции
- ➢ Системы записи переговоров
- ➢ Системы контроля доступа
- ➢ Компоненты систем видеонаблюдения
- ➢ Аудио видеодомофоны
- ➢ Телефонные аппараты (в том числе без номеронабирателя)
- ➢ Факсы
- ➢ Источники бесперебойного питания
- ➢ Кроссовое оборудование
- ➢ Кабели, монтажные материалы
- ➢ Монтаж, сервис

Тел./факс: (495) 120-48-88 [http://www.hostcall.ru](http://www.hostcall.ru/) E-mail: [info@telsi.ru](mailto:info@telsi.ru)